# Aplikasi Web Penentu Rute Bus Damri Terdekat Di Kota Surabaya Dengan Algoritma Dijkstra

## Christian Willy Horizont, Geri Kusnanto

Program Studi Teknik Informatika, Fakultas Teknik, Universitas 17 Agustus 1945 Surabaya, Jalan Semolowaru No. 45 Surabaya 60118, Telp: (031)-5931800, Fax: (031)-5927817, Email: willy.sby1016@gmail.com

## **Abstract**

The growth of information technology especially internet and web-based application can make information access of Damri bus route in Surabaya easier that will be developed with PHP, HTML, Javascript, and MySQL there're also tools needed are Laragon, VSCode, Web-Browser, and Navicat. The method used in this application development is Dijkstra algorithm, These algorithm used for calculate closest route from one bus-stop to another. These web-based application provide information of shortest bus routes and also help determining bus which new passengers should take to get to some place.

Keywords: bus, damri, dijkstra, closest route

## Abstrak

Perkembangan di bidang teknologi informasi khususnya teknologi internet dan aplikasi berbasis web dapat mempermudah dalam mengakses informasi rute Damri di kota Surabaya yang akan dibuat menggunakan PHP, HTML, Javascript dan MySQL adapun alat yang dibutuhkan ialah Laragon, VSCode, Web-Browser, dan Navicat. Metodologi yang digunakan dalam pembuatan aplikasi ini adalah algoritma Dijkstra, Algoritma ini dipakai untuk menghitung jarak terdekat dari suatu halte ke halte lainnya. Aplikasi berbasis web ini akan memberikan informasi berupa rute bus terpendek serta akan membantu menentukan bus yang harus dinaiki calon penumpang untuk mencapai ke suatu tujuan.

Kata kunci: web, bus, damri, dijkstra, rute terdekat

## 1. PENDAHULUAN

Perkembangan di bidang teknologi informasi khususnya teknologi internet dapat mempermudah dan membantu berbagai bidang pekerjaan yang terkait dengan kemudahan akses dan jarak. Makin mudahnya akses internet pada masa sekarang turut mendorong berbagai moda transportasi untuk meningkatkan layanan untuk calon penumpang.

Bus kota merupakan salah satu moda transportasi umum darat yang telah ada sejak dulu di Indonesia. Namun keberadaannya kini mulai jarang terlihat di jalanan. Khususnya untuk Damri di kota Surabaya penyediaan informasi rute yang digunakan selama ini masih kurang merata dan belum mengikuti perkembangan teknologi seperti transportasi lain yakni tidak semua halte bus disediakan informasi rute serta tidak adanya informasi rute di web Damri. Hal ini dinilai kurang efektif dan efisien dalam memudahkan calon penumpang untuk dapat memperoleh informasi rute bus. Ditambah dengan pesatnya kemajuan teknologi saat ini melihat transportasi lain yang sudah berbasis online sehingga Bus kota kini menjadi kurang diminati dibanding transportasi lain.

Penduduk kota Surabaya kini terdata mencapai 3,2 juta jiwa, hingga 10 Oktober 2019 1.232 jiwa diantaranya adalah pendatang. Penduduk pendatang ini lebih memilih transportasi umum berbasis online karena masih baru atau belum mengenal wilayah-wilayah di kota Surabaya serta dinilai lebih cepat untuk menuju ke suatu tempat di kota Surabaya.

Persoalan penentuan rute terpendek dapat diselesaikan dengan berbagai macam algoritma, salah satunya algoritma Dijkstra. Algoritma ini menghitung bobot terkecil tiaptiap titik sehingga tercapai nilai terkecil dari titik awal ke titik tujuan.

Dari permasalahan tersebut memunculkan ide gagasan untuk membuat suatu aplikasi berbasis web, yang di dalamnya dapat memberikan informasi berupa rute bus terpendek serta dapat menentukan bus yang harus dinaiki penumpang untuk mencapai ke suatu tujuan. Metodologi yang digunakan dalam pembuatan aplikasi ini adalah algoritma Dijkstra, Algoritma ini dipakai untuk menghitung jarak terdekat dari suatu halte ke halte lainnya. Bahasa pemrogrammanya adalah PHP, HTML, dan Javascript. Untuk tampilan antarmukanya menggunakan CSS3 dan bootsrap. Database-nya menggunakan MySQL. Code Editor dan alat yang digunakan ialah Laragon, VSCode, Web-Browser, dan Navicat.

Aplikasi berbasis web (GodamSUB) ini nantinya akan digunakan sebagai media informasi penentuan rute bus terdekat untuk calon penumpang bus Damri di kota Surabaya. Dengan adanya Aplikasi berbasis web (GodamSUB) ini diharapkan akan mempermudah calon penumpang atau warga Surabaya dalam mendapatkan informasi rute bus terdekat sehingga dapat dengan mudah dan cepat untuk menuju ke suatu tempat di kota Surabaya..

### 2. METODE PENELITIAN

Metode pengumpulan data untuk mendapatkan rute beserta kode bus dilakukan dengan wawancara langsung ke Damri di jalan raya kali rungkut Surabaya, juga dari aplikasi android milik Dishub Kota Surabaya bernama "GOBIS Surabaya Bus", serta dari Badan Pusat Statistik Kota Surabaya.

Tabel 3. 2. 1 Data Jalur Damri Surabaya

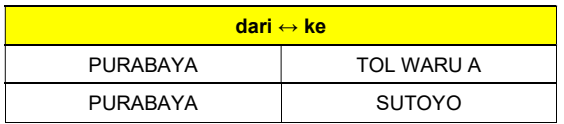

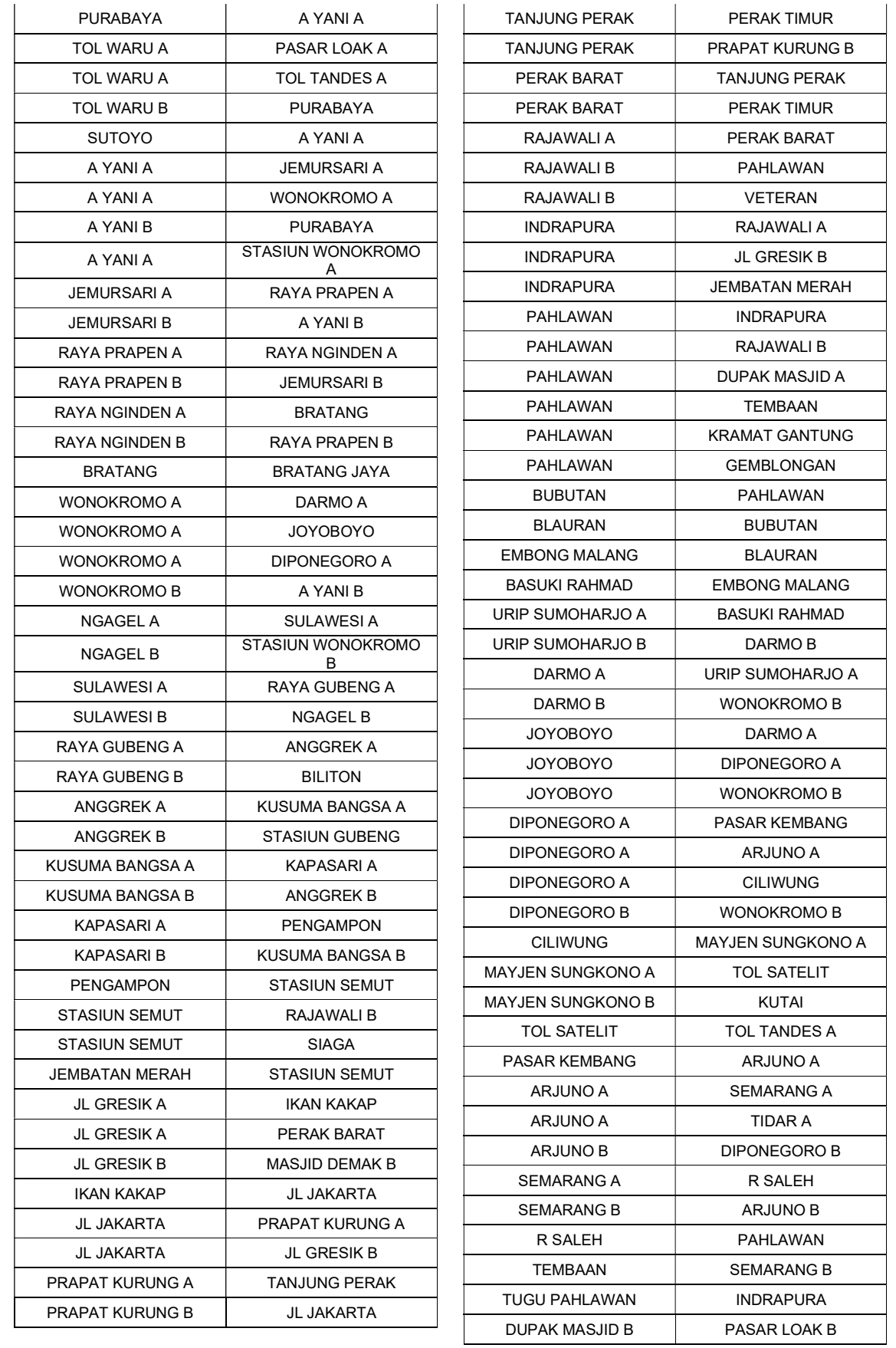

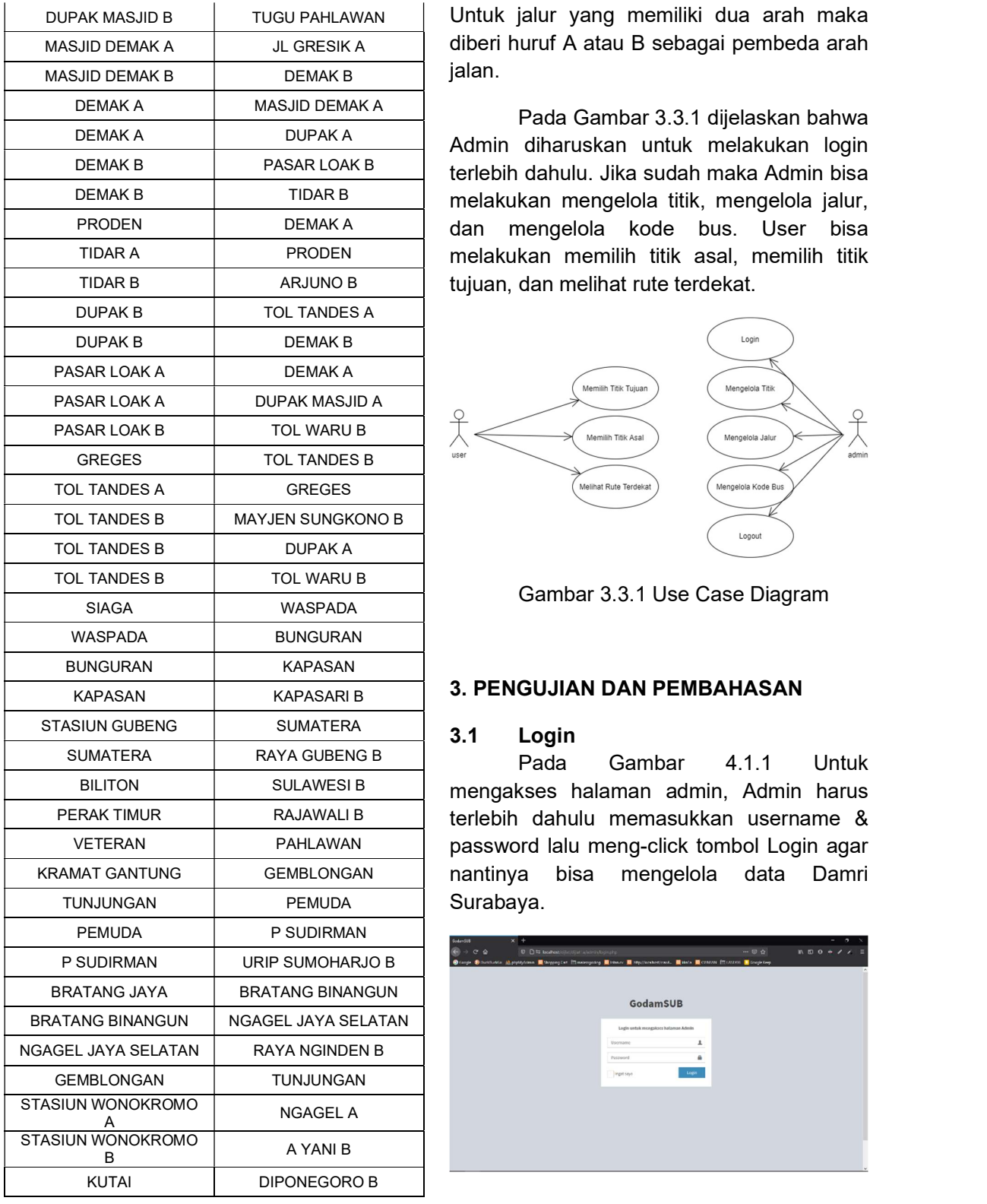

Pada Tabel 3. 2. 2 dapat dilihat bahwa titik pemberhentian bus Damri di kota Surabaya berjumlah sebanyak 131 jalur.

DUPAK MASJID B TUGU PAHLAWAN Untuk jalur yang memiliki dua arah maka MASJID DEMAK A JL GRESIK A diberi huruf A atau B sebagai pembeda arah jalan.

DEMAK A DUPAK A Admin diharuskan untuk melakukan login DEMAK B PASAR LOAK B terlebih dahulu. Jika sudah maka Admin bisa DEMAK B TIDAR B TIDAR REPORTI MELAKUKAN Mengelola titik, mengelola jalur, PRODEN DEMAKA dan mengelola kode bus. User bisa TIDAR A PRODEN melakukan memilih titik asal, memilih titik TIDAR B ARJUNO B tujuan, dan melihat rute terdekat. Pada Gambar 3.3.1 dijelaskan bahwa

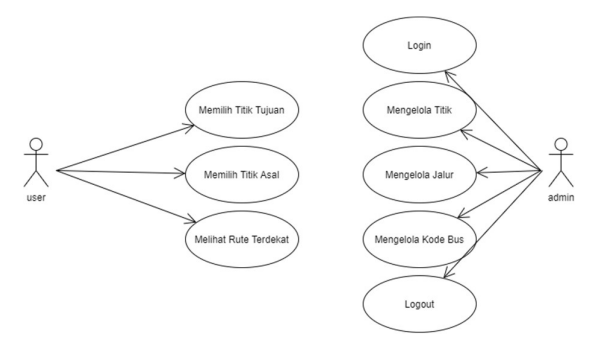

Gambar 3.3.1 Use Case Diagram

## 3.1 Login

BILITON SULAWESI B I mengakses halaman admin, Admin harus PERAK TIMUR | RAJAWALI B | terlebih dahulu memasukkan username & VETERAN PAHLAWAN password lalu meng-click tombol Login agar KRAMAT GANTUNG | GEMBLONGAN | nantinya bisa mengelola data Damri Pada Gambar 4.1.1 Untuk

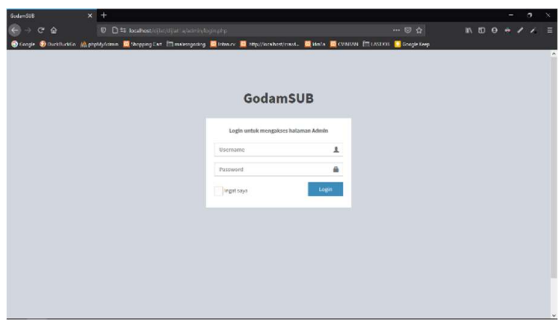

Gambar 4.1.1 Halaman Login

Tabel 4.1 Tabel Admin

|            |         |         |                 | GodamSUB                           |                                                                              |
|------------|---------|---------|-----------------|------------------------------------|------------------------------------------------------------------------------|
| admi<br>id | usernam | passwor | nama admin      | <b>DAMIT SUB</b><br><b>CLASSIC</b> | Dashboard Control paral                                                      |
|            | e       |         |                 |                                    | Man<br>Satellite                                                             |
|            |         |         | Christian Willy | Title<br><b>Jahr</b>               |                                                                              |
|            | admin1  | 123     | Horizont        | Rode                               | Tunjunga<br>Mitra 10 Kedungdon<br><b>Contract Contract Contract Contract</b> |

Tabel 4. 1 berisi data admin aplikasi GodamSUB yang digunakan untuk masuk ke halaman admin.

# 3.2 Tambah Data Titik

Pada Gambar 4.2.1 Untuk melakukan penambahan data titik, Pertama admin harus masuk ke menu Titik.

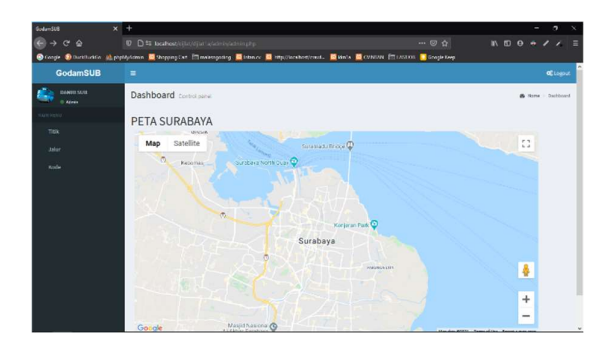

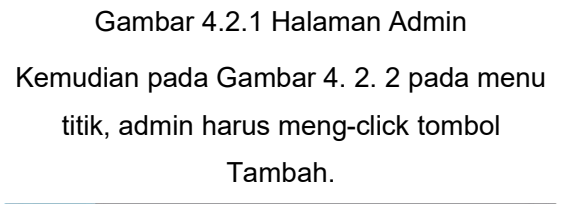

| ⊛<br>$C$ $\Phi$<br>$\rightarrow$ |                | D D f5 bodhod/(fb)//jia/admin/admin/admin.edit.                                                                              | $\cdots \otimes \alpha$     | $\mathbb{R} \otimes \mathbb{R} \otimes \mathbb{R} \times \mathbb{R} \cong$ |
|----------------------------------|----------------|----------------------------------------------------------------------------------------------------|-----------------------------|----------------------------------------------------------------------------|
|                                  |                | <b>Groupe Ginestonic 法politician 图 throwspixe Illinocenonics 图 lettery 图 implies therefore 图 George Device 图 Google Dep.</b> |                             |                                                                            |
| <b>GodamSUB</b>                  | $\blacksquare$ |                                                                                                    |                             | <b>OC</b> Louise                                                           |
| <b>DANIEL SOUL</b><br>O Afres    | Data Titik Bus |                                                                                                    |                             | A. Dik : DelaTitic                                                         |
| LIGHT MICHIGA                    | Timbas +       |                                                                                                    |                             |                                                                            |
| TOX                              |                |                                                                                                    |                             | tion                                                                       |
| <b>Jalan</b>                     | 10             | <b>Masnie</b>                                                                                                    |                             |                                                                            |
| Kode                             | 160            | <b>GREGES</b>                                                                                                    | $21$ 0                      |                                                                            |
|                                  | 160            | TOL TANDES B                                                                                                    | $\alpha$ $\alpha$           |                                                                            |
|                                  | 59             | TOL TANDES A                                                                                                    | $\alpha$ a                  |                                                                            |
|                                  | 56             | TANJUNG PERAK                                                                                                    | $x$ o                       |                                                                            |
|                                  | 27             | <b>PERNETIMUR</b>                                                                                                    | <b>IKE</b>                  |                                                                            |
|                                  | $^{16}$        | PRANT KURUNG B                                                                                                    | <b>14</b> 0                 |                                                                            |
|                                  | 55             | PRAPAT KURUNGA                                                                                                    | $x$ $\circ$                 |                                                                            |
|                                  | 96             | <b>J. JAKARTA</b>                                                                                                    | $\bullet$<br>$\overline{u}$ |                                                                            |
|                                  | 93             | PERRK BARAT                                                                                                    | $\alpha$                    |                                                                            |

Gambar 4.2.2 Menu Titik

Kemudian pada Gambar 4.2.3 admin mengclick pada Google Maps untuk menentukan titik halte dan mengisi nama titik pada form lalu untuk menyimpan ke database admin harus meng-click tombol Tambah.

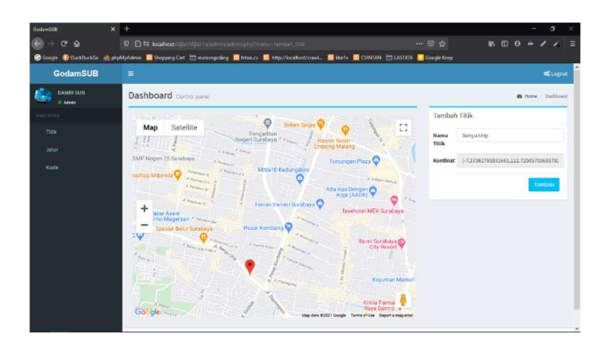

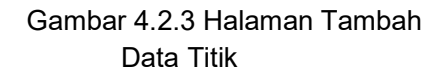

# 3.2 Ubah Data Titik

Pada Gambar 4.4.1 Untuk melakukan pengubahan data titik, Pertama admin harus masuk ke menu titik. Kemudian admin harus meng-click tombol Ubah pada titik yang akan diubah.

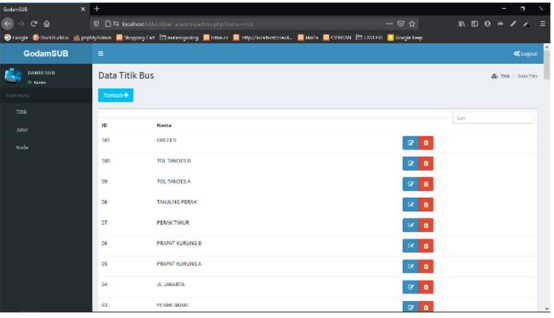

Gambar 4.3.1 Menu Titik

Kemudian pada Gambar 4. 3. 2 admin meng-click pada Google Maps untuk menentukan titik halte baru jika hanya ingin mengubah kordinat titik atau mengisi nama titik pada form jika hanya ingin mengubah nama titik atau melakukan keduanya jika ingin mengubah nama dan kordinat titik lalu untuk menyimpan ke database admin harus meng-click tombol Ubah.

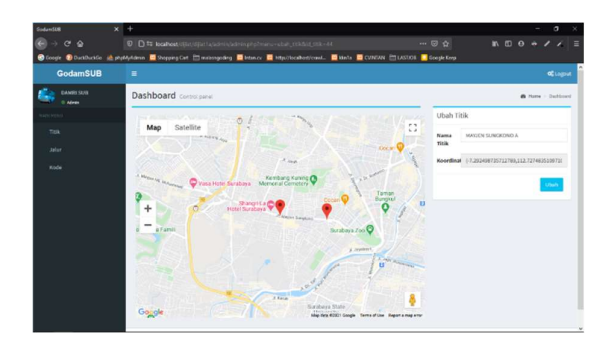

Gambar 4.3.2 Halaman Ubah Titik

# 3.3 Hapus Data Titik

Pada Gambar 4.4.1 Untuk melakukan penghapusan data titik, Pertama admin harus masuk ke menu titik. Kemudian admin harus meng-click tombol Hapus pada titik yang akan dihapus untuk menghapus titik tersebut dari database.

| $x +$<br>GotanSUB              |                 |                                                                                                    | ٠<br>۰                                                                                                    |
|--------------------------------|-----------------|----------------------------------------------------------------------------------------------------|----------------------------------------------------------------------------------------------------|
| e<br>CQ<br>٠                   |                 | D D # bohody(b)/djat'a/atris/abringkphorn=11k<br>$\cdots \otimes \alpha$                                                  | $\mathbb{R} \otimes \mathbb{R} \otimes \mathbb{R} \rightarrow \mathbb{Z} \otimes \mathbb{Z} \rightarrow \mathbb{Z}$ |
|                                |                 | <b>Orange Obsellates Spressions I Represent II managers II where II representement. III was III control III coupless.</b> |                                                                                                    |
| <b>GodamSUB</b>                | $\equiv$        |                                                                                                    | <b>OCLOSUS</b>                                                                                                    |
| <b>GANGO SAVIA</b><br>th Almes | Data Titik Bus  |                                                                                                    | & THE - DISTRIC                                                                                                    |
| GW VINNO                       | Tamba's +       |                                                                                                    |                                                                                                    |
| Topic                          |                 |                                                                                                    | Gm                                                                                                    |
| <b>Jolar</b>                   | 10 <sup>2</sup> | Nama                                                                                                    |                                                                                                    |
| Kode                           | 160             | <b>GREGES</b><br>$\alpha$ $\alpha$                                                                                        |                                                                                                    |
|                                | 100             | TOL TANOES B<br>$\alpha$ $\alpha$                                                                                         |                                                                                                    |
|                                | 66              | TOL TANDES A<br>$\alpha$ a                                                                                                |                                                                                                    |
|                                | $^{20}$         | TANJUNG PERAK<br>$x$ o                                                                                                    |                                                                                                    |
|                                | 27              | <b>PERIKTINUR</b><br>$16$ $\sigma$                                                                                        |                                                                                                    |
|                                | $^{26}$         | PRANT KURUNS B<br>$16$ $0$                                                                                                |                                                                                                    |
|                                | 55              | PRAPAT KURUNGA<br><b>IX B</b>                                                                                             |                                                                                                    |
|                                | $^{44}$         | J. JAKARTA<br>$x$ $\circ$                                                                                                 |                                                                                                    |
|                                | 93              | 20 <sup>2</sup><br>PERAK BAIGU                                                                                            | ×                                                                                                    |

Gambar 4.4.1 Menu Titik

# 3.4 Tambah Data Jalur

Pada Gambar 4.5.1 Untuk melakukan 3.5 penambahan data jalur, Pertama admin harus masuk ke menu Jalur lalu meng-click tombol Tambah.

| $x +$<br>GoldmSUB              |                     |                                                                                                    | $\sigma \times$                                                                                                    |
|--------------------------------|---------------------|----------------------------------------------------------------------------------------------------|----------------------------------------------------------------------------------------------------|
| ۵<br>$C^*$<br>×                |                     | 0 0 1 localical/clu/djul sponsporting typining split<br>$\cdots \otimes \alpha$                                                                                                    | $\mathbb{R} \times \mathbb{R} \times \mathbb{$ |
|                                |                     | <b>Orange Distribution of phplaylemen</b> Chronogeng Law interspecting Change Chronogen Change Control Chronogen Chronogen and Chronogen Chronogen Chronogen Chronogen Chronogen Chronogen Chronogen Chronogen Chronogen Chronogen |                                                                                                    |
| <b>GodamSUB</b>                | $\equiv$            |                                                                                                    | <b>C</b> Logost                                                                                                    |
| <b>DANIEL SAVE</b><br>O Advers | Data Jalur Bus      |                                                                                                    | A Jole - Data John                                                                                                    |
| CONTRACTOR                     | Tambah <sup>+</sup> |                                                                                                    |                                                                                                    |
| TION                           |                     |                                                                                                    | Garr                                                                                                    |
| <b>Jaker</b>                   | $\overline{10}$     | Nama Jahre                                                                                                    |                                                                                                    |
| <b>Kode</b>                    | 133                 | <b>REFERENCES</b> GOES IS                                                                                                    | $\alpha$                                                                                                    |
|                                | 130                 | STAGIN' NONDERDAYO B-A 1994 B                                                                                                    | $\alpha$                                                                                                    |
|                                | 129                 | STASIUN WONDKROMO A NGAGEL A                                                                                                    | $\alpha$                                                                                                    |
|                                | 128                 | GENELONGKN TUNJUMGAN                                                                                                    | $\alpha$                                                                                                    |
|                                | 127                 | NGASEL JAVA SELATAN RAYA NGINDEN B                                                                                                    | $10^7$ m.                                                                                                    |
|                                | 120                 | BRATANG BENJAGUN NGAGEL AVA SELATAN                                                                                                    | of a                                                                                                    |
|                                | 125                 | <b>BRATANG AINS BRATANG RINANGERS</b>                                                                                                    | $180^\circ$ $\bullet$                                                                                                    |
|                                | 124                 | P SUDIRHAN URP SURDHARJO &                                                                                                    | $or$ $\bullet$                                                                                                    |
|                                | 123                 | PEMILING PRODUCES                                                                                                    | $\alpha$<br>$\ddot{}$                                                                                                    |

Gambar 4. 5. 1 Menu Jalur

Kemudian pada gambar 4.5.2 dan 4.5.3 admin memilih titik Asal dan titik Tujuan dan menggeser jalur pada Google Maps untuk menentukan jalur antar kedua titik tersebut, lalu untuk menyimpan ke database admin harus meng-click tombol Tambah.

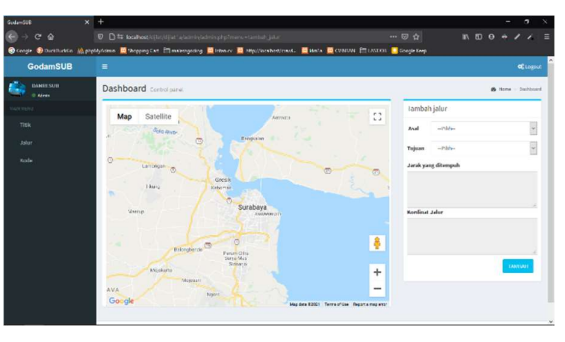

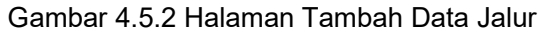

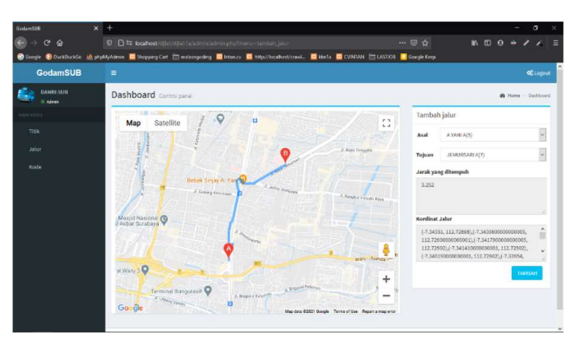

Gambar 4.5.3 Halaman Tambah Data Jalur

# 3.5 Ubah Data Jalur

Pada Gambar 4.6.1 Untuk melakukan pengubahan data jalur, Pertama admin harus masuk ke menu Jalur lalu meng-click tombol Ubah pada jalur yang akan diubah.

| Goldmout                              | $x +$          |                                                                                                    |                           |                           | ٠ | $\sigma$             |          |
|---------------------------------------|----------------|----------------------------------------------------------------------------------------------------|---------------------------|---------------------------|---|----------------------|----------|
| $\circ$<br>$\rightarrow$ $C$ $\odot$  |                | 0 0 to total osticite (status) and relativistic physicians while                                                         | $\cdots \boxtimes \alpha$ | <b>KDO + / / E</b>        |   |                      |          |
|                                       |                | <b>Occope ODuctions: Appropriate B Sepperter Illustrates B reace B september and. B and B COUN Illustrat D Greenings</b> |                           |                           |   |                      |          |
| <b>GodamSUB</b>                       | ٠              |                                                                                                    |                           |                           |   | <b>CLOSUE</b>        |          |
| <b>DAMIS SUB</b><br><b>C. Advance</b> | Data Jalur Bus |                                                                                                    |                           |                           |   | A Jaler - Sala Jaler |          |
| NAME                                  | Tombati +      |                                                                                                    |                           |                           |   |                      |          |
| Title                                 |                |                                                                                                    |                           | Gun                       |   |                      |          |
| Johan                                 | ID.            | Manua Adur                                                                                                    |                           |                           |   |                      |          |
| <b>Kode</b>                           | 535            | <b>KEITAS-EUPCHAT GORD IR</b>                                                                                            |                           | $\alpha$                  |   |                      |          |
|                                       | 130            | STASSAN WONDRECKO IS A YANK R                                                                                            |                           | $\alpha$                  |   |                      |          |
|                                       | 129            | STASKIN WONDROOM A NGAGEL A                                                                                              |                           | $\alpha$ a                |   |                      |          |
|                                       | 228            | GENSLONGAVE TUNJURIGAVE                                                                                                  |                           | $M$ a                     |   |                      |          |
|                                       | 127            | NGASEL JARY SELVITAN RAYA NGINDEN B                                                                                      |                           | <b>140 m</b>              |   |                      |          |
|                                       | 125            | BRATING BRANGUN NGAGEL AGA SELITAN                                                                                       |                           | $10^{\circ}$ g $_{\odot}$ |   |                      |          |
|                                       | 125            | <b>BRATANG JAHA BRATAINS BINANKOUN</b>                                                                                   |                           | of a                      |   |                      |          |
|                                       | 124            | P SUDEMAN ARE SUMPHARINGS.                                                                                               |                           | $\alpha$                  |   |                      |          |
|                                       | 123            | PENICIA-PSUCHNAN                                                                                                    |                           | $\alpha$                  |   |                      | $\omega$ |

Gambar 4.6.1 Menu Jalur

Kemudian pada Gambar 4. 6. 2 admin menggeser jalur pada Google Maps untuk menentukan jalur dengan kordinat baru lalu untuk menyimpan ke database admin harus meng-click tombol Ubah.

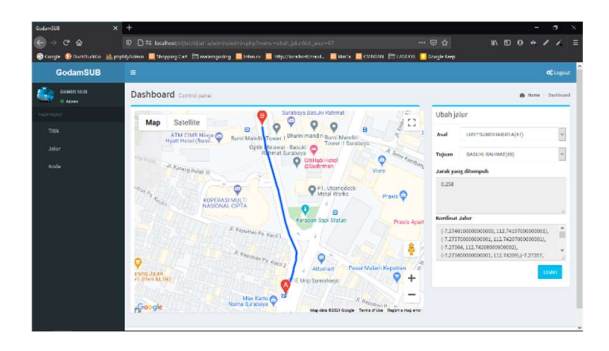

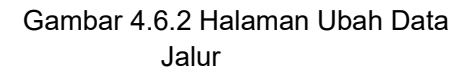

## 3.6 Hapus Data Jalur

Pada Gambar 4.7.1 Untuk melakukan penghapusan data jalur, Pertama admin harus masuk ke menu Jalur lalu meng-click tombol Hapus pada jalur yang akan dihapus untuk menghapus jalur tersebut dari database.

| GoldenSUB                       | $\times$ +          |                                                                                                    |                         |                   |                    | n.               | $_{\times}$ |
|---------------------------------|---------------------|----------------------------------------------------------------------------------------------------|-------------------------|-------------------|--------------------|------------------|-------------|
| e<br>$\rightarrow$ $C$ $\Delta$ |                     | D D # bolke/(Stronger) addressed transportation place                                                 | $\cdots \otimes \alpha$ |                   | <b>MOO + / / E</b> |                  |             |
|                                 |                     | Graspi Giuciturio al politicame Giorgenator Manuscano Giucito Giucitoricato Giuci Giucito I Graspines |                         |                   |                    |                  |             |
| <b>GodamSUB</b>                 | ٠                   |                                                                                                    |                         |                   |                    | <b>C</b> Logost  |             |
| <b>DANIEL SUIT</b><br>0 Africa  | Data Jalur Bus      |                                                                                                    |                         |                   |                    | A Job - Ody John |             |
|                                 | Tambah <sup>+</sup> |                                                                                                    |                         |                   |                    |                  |             |
| TIOX                            |                     |                                                                                                    |                         | <b>Curr</b>       |                    |                  |             |
| <b>Jakar</b>                    | 10                  | Nama Jahor                                                                                            |                         |                   |                    |                  |             |
| Rode                            | 333                 | <b>REFTAUROPOINT CORPO BL</b>                                                                         |                         | $\alpha$ $\alpha$ |                    |                  |             |
|                                 | 130                 | STASIUN' INONOKROMO B-A 1994 B                                                                        |                         | $\alpha$ $\alpha$ |                    |                  |             |
|                                 | 125                 | STASIUN WONDERDING A NGASEL A                                                                         |                         | $\alpha$          |                    |                  |             |
|                                 | 128                 | GENELONGIN TUNJUNGAN                                                                                  |                         | $\alpha$ a        |                    |                  |             |
|                                 | 127                 | NIGAGEL, JAVA SELATAN RAYA NGINDEN B                                                                  |                         | 16                |                    |                  |             |
|                                 | 125                 | BAXTANO BINANGUN NGASEL ANY, SELATAN                                                                  |                         | <b>140 m</b>      |                    |                  |             |
|                                 | 125                 | <b>BRATANG AINS BRATANG BINANESUN</b>                                                                 |                         | $\alpha$ $\alpha$ |                    |                  |             |
|                                 | 124                 | P SUDIRHAN URP SURCHARJO &                                                                            |                         | $\alpha$          |                    |                  |             |
|                                 | 123                 | PEMERINAP RESISTANCE                                                                                  |                         | $\alpha$          |                    |                  |             |

Gambar 4.7.1 Menu Jalur

## 3.7 Tambah Data Kode Bus

Pada Gambar 4.8.1 Untuk melakukan penambahan data kode bus, Pertama admin harus masuk ke menu Kode lalu meng-click 3.8 tombol Tambah.

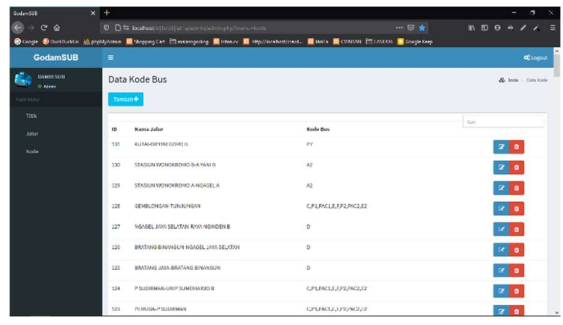

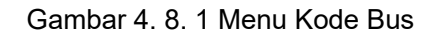

Kemudian pada Gambar 4. 8. 2 dan 4.8.3 admin memilih jalur yang akan diberi kode bus dan mengisi kode bus di form, lalu untuk menyimpan ke database admin harus meng-click tombol Tambah.

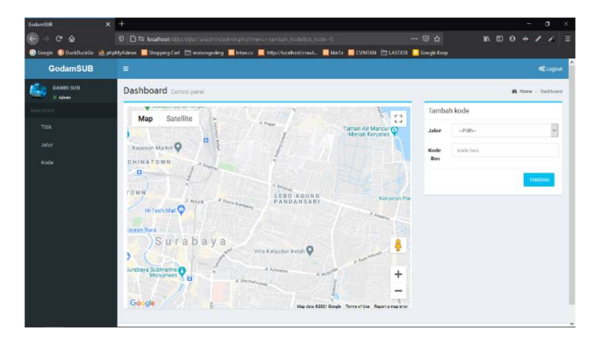

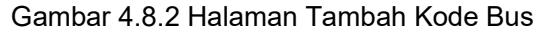

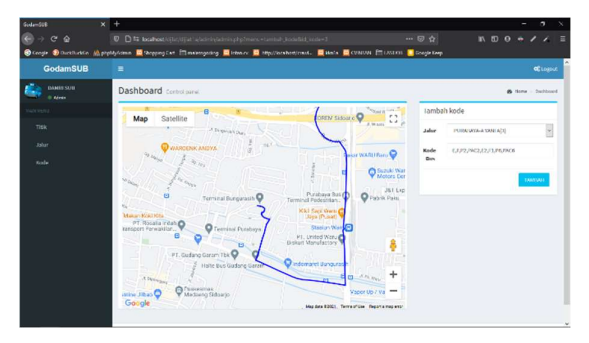

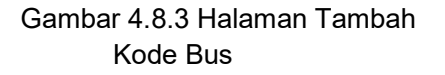

## 3.8 Ubah Data Kode Bus

Pada Gambar 4.9.1 Untuk melakukan pengubahan data kode bus, Pertama admin harus masuk ke menu Kode lalu meng-click tombol Ubah pada kode bus yang akan diubah.

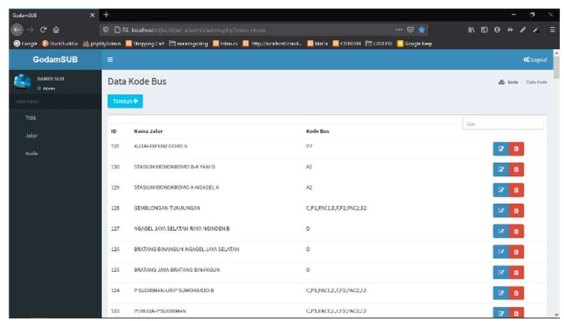

Gambar 4.9.1 Menu Kode Bus

Kemudian pada Gambar 4.9.2 admin mengisi kode bus baru di form, lalu untuk menyimpan ke database admin harus mengclick tombol Ubah.

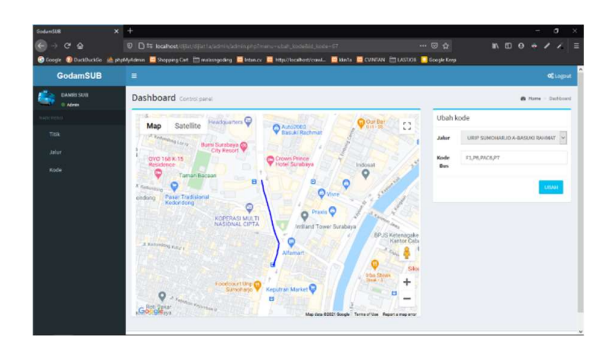

Gambar 4.9.2 Halaman Ubah Kode Bus

## 3.9 Hapus Data Kode Bus

Pada Gambar 4.10.1 Untuk melakukan penghapusan data jalur, Pertama admin harus masuk ke menu Kode lalu meng-click tombol Hapus pada jalur yang akan dihapus untuk menghapus jalur tersebut dari database.

| Goldmättl                | $x +$                |                                                             |                                                                                                    | $\overline{a}$<br>٠        |
|--------------------------|----------------------|-------------------------------------------------------------|----------------------------------------------------------------------------------------------------|----------------------------|
| e<br>$C^*$ $\Delta$<br>s |                      | 0 0 5 localised/clusterial administration physician vision. | <b>KDO + / / E</b>                                                                                                    |                            |
|                          |                      |                                                             | <b>Orange Discussions of publishings</b> Chronogenstat Electromagning Elebanc Electromachement. Electric Electrical Electrical Electrical Electrical |                            |
| <b>CodamSUB</b>          | $\blacksquare$       |                                                             |                                                                                                    | <b>CELoanue</b>            |
| DAMIN SUB<br>O Aires     |                      | Data Kode Bus                                               |                                                                                                    | <b>We hade - Data Reda</b> |
|                          | timbals <sup>4</sup> |                                                             |                                                                                                    |                            |
| TinG.                    |                      |                                                             |                                                                                                    | Civil                      |
| Jaler                    | 10                   | <b>Nama Jalur</b>                                           | <b>Kode Bus</b>                                                                                                    |                            |
| Koto                     | 121                  | KJTA DIFONESORO B                                           | P2                                                                                                    | 200                        |
|                          | 130                  | STASIUN KIONOKROVIO B A VANI B                              | $\lambda$ 2                                                                                                    | $21$ o                     |
|                          | $-120$               | STASIUM OCNOKROVIO A NISASEL A                              | $\lambda$ 2                                                                                                    | 21a                        |
|                          | 128                  | GEMBLOWSAN-TUNJA/MGAN                                       | CP1.FAC1.EJP2.PAC2.E2                                                                                                    | $\mathbb{Z}$ o             |
|                          | 127                  | NOACEL AVAILABLE AND NORTHON 6                              | $\circ$                                                                                                    | 200                        |
|                          | 128                  | BRATAINI BINANGUN AKSAGEL JAYA SELATAN                      | $\circ$                                                                                                    | 200                        |
|                          | 125                  | BRATAING JAVA-BRATAING BINANGLIN                            | $\circ$                                                                                                    | <b>28 o</b>                |
|                          | 124                  | PSUDEMANJIEP SUMPARADE                                      | CPLEACLE JP2/802.12                                                                                                    | 20 <sub>0</sub>            |
|                          | 123                  | PLAN LIGHT SUSPICIOUS                                       | CPLEACLUS / PUNCELY                                                                                                    | 20 <sub>0</sub>            |

Gambar 4. 10. 1 Menu Kode Bus

## 3.10 Pencarian Rute Terdekat

Pada Gambar 4.11.1 saat user membuka halaman awal user akan melihat tampilan Google Map serta kolom pencarian.

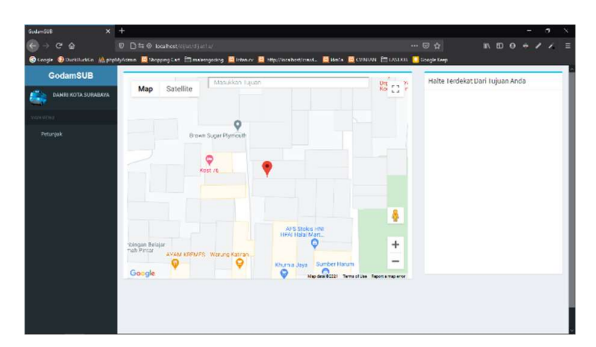

Gambar 4.11.1 Halaman Utama GodamSUB

Pada Gambar 4.11.2 Untuk melakukan pencarian rute bus Damri terdekat, Pertama user harus mengetik tujuan yang diinginkan di kolom pencarian lalu memilih salah satu dari list untuk dijadikan titik tujuan.

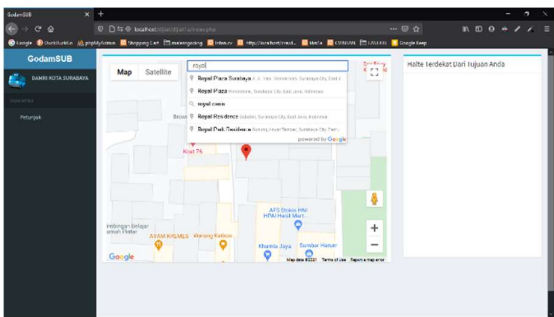

Gambar 4.11.2 Pencarian Tujuan Di Kolom Pencarian Google Map

Pada Gambar 4.11.3 User harus meng-click tombol Pilih di salah satu halte terdekat dari tujuan yang didapat dari hasil pencarian. Butuh waktu sekitar kurang lebih 1 menit untuk mendapatkan rekomendasi halte terdekat dari tujuan.

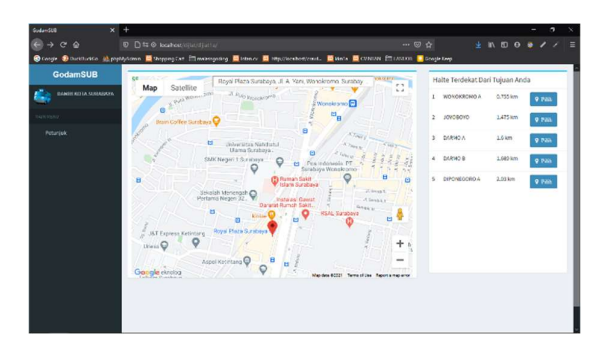

Gambar 4.11.3 Tampilan Daftar Halte Terdekat Dari Tujuan User

Pada Gambar 4.11.4 User harus meng-click tombol Pilih di salah satu halte terdekat dari lokasi user. Butuh waktu sekitar kurang lebih 1 menit untuk mendapatkan rekomendasi halte terdekat dari lokasi user.

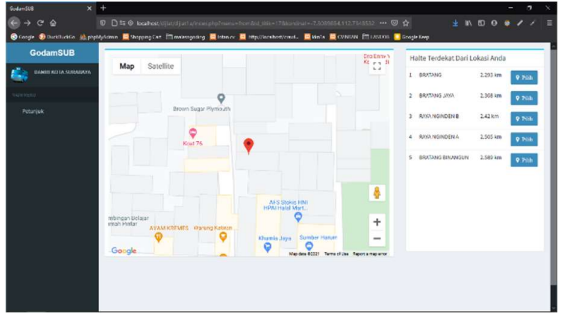

## Gambar 4.11.4 Tampilan Daftar Halte Terdekat Dari Lokasi User

mendapatkan rute terdekat berupa daftar urutan jalur dan kode bus yang bisa dinaiki. User dapat melihat detail jalur dengan mengclick tombol Lihat di salah satu jalur.

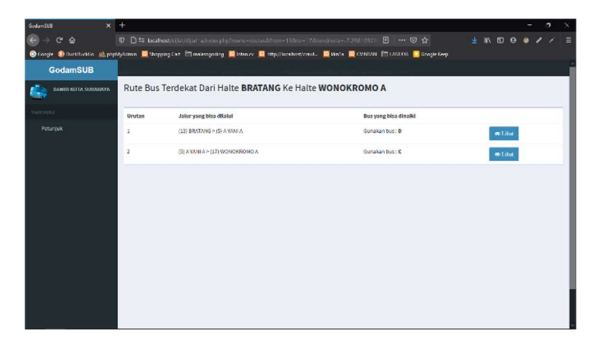

Gambar 4.11.5 Hasil Penentuan Rute Terdekat Menggunakan Dijkstra

Pada Gambar 4.11.6 dan Gambar 4.11.7 User dapat melihat detail jalur yang dilalui serta kode bus pada masing-masing jalur.

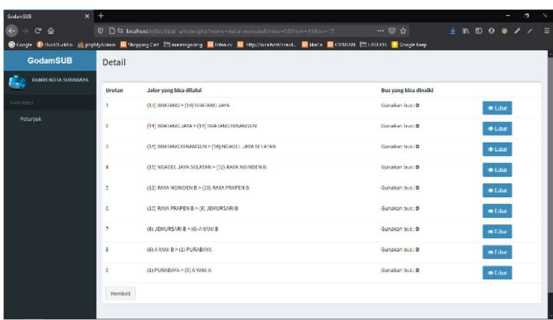

# Gambar 4.11.6 Detail Jalur Dari Bratang Ke A Yani A

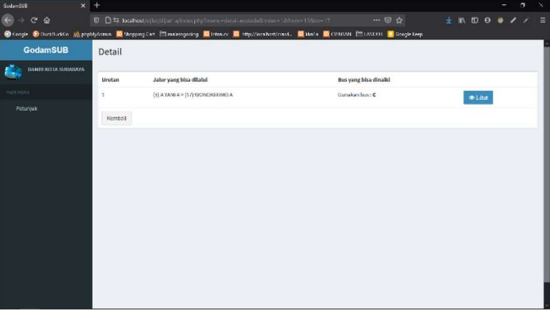

Gambar 4.11.7 Detail Jalur Dari A Yani A Ke Wonokromo A

Pada Gambar 4.11.5 User 4.11.17 User dapat melihat detail jalur di Pada Gambar 4.11.8 sampai Gambar Google Map.

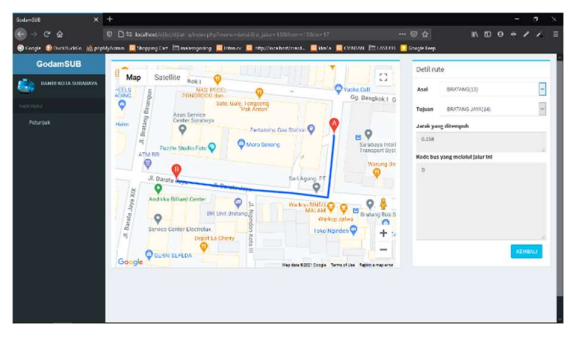

Gambar 4. 11. 8 Detail Jalur Dari Bratang Ke Bratang Jaya

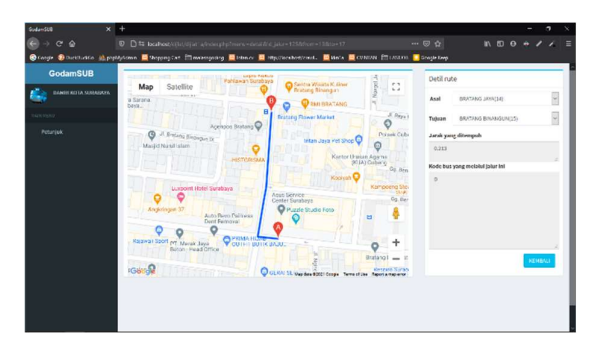

Gambar 4.11.9 Detail Jalur Dari Bratang Jaya Ke Bratang Binangun

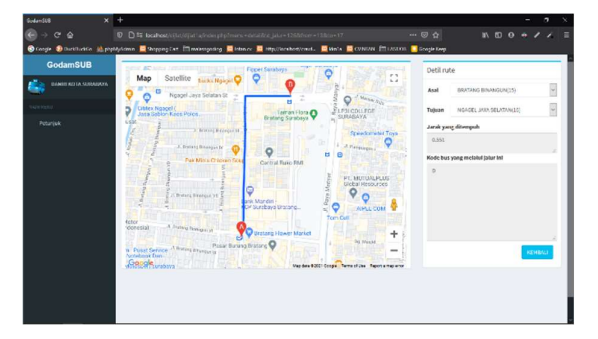

Gambar 4. 11. 10 Detail Jalur Dari Bratang Binangun Ke Ngagel Jaya Selatan

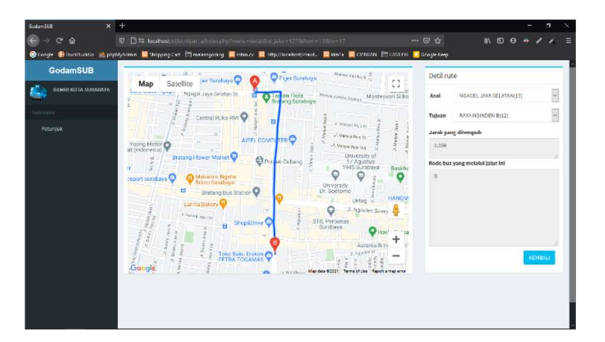

Gambar 4. 11. 11 Detail Jalur Dari Ngagel Jaya Selatan Ke Raya Nginden B

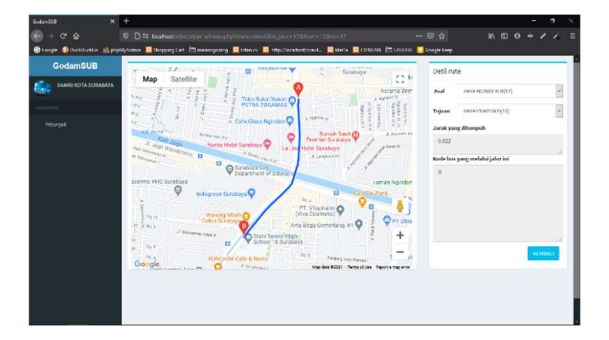

Gambar 4. 11. 12 Detail Jalur Dari Raya Nginden B Ke Raya Prapen B

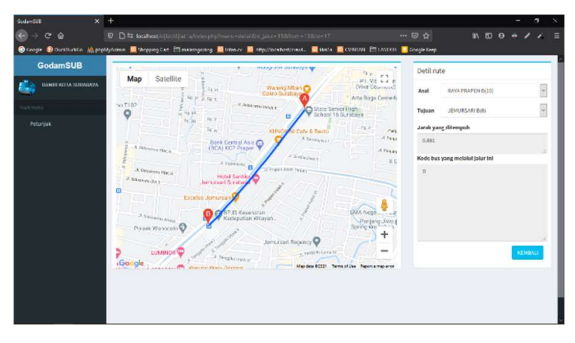

Gambar 4. 11. 13 Detail Jalur Dari Raya Prapen B Ke Jemursari B

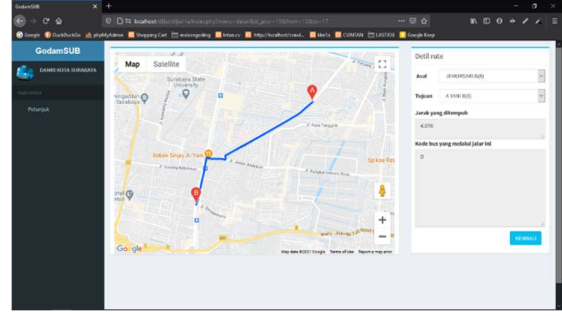

Gambar 4. 11. 14 Detail Jalur Dari Jemursari B Ke A Yani B

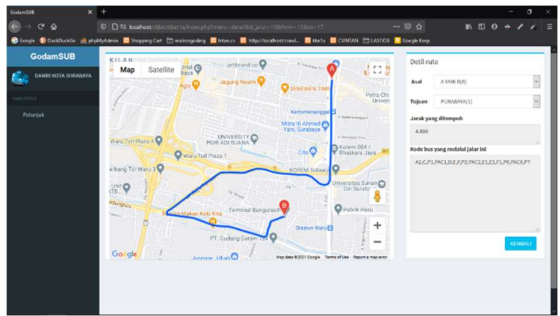

Gambar 4. 11. 15 Detail Jalur Dari A Yani B Ke Purabaya

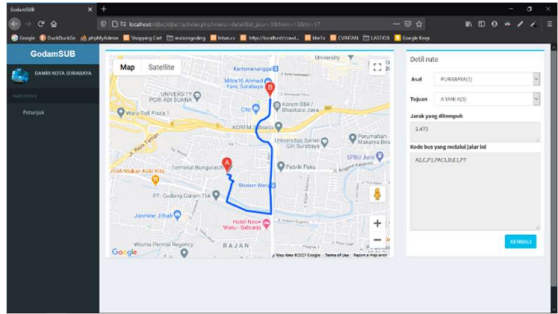

Gambar 4. 11. 16 Detail Jalur Dari Purabaya Ke A Yani A

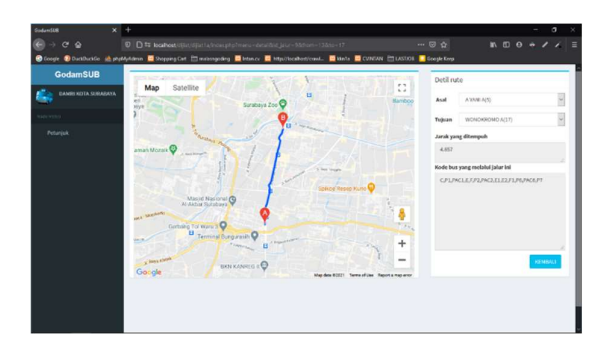

Gambar 4. 11. 17 Detail Jalur Dari A Yani A Ke Wonokromo A

## 4. KESIMPULAN

Sesuai dengan hasil penelitian yang sudah dilakukan, penulis menyimpulkan bahwa :

- Algoritma Dijkstra bersifat greedy.
- Google Maps tidak selalu akurat dalam menampilkan marker pada kordinat yang tersimpan di database.
- Google Maps Directions Service tidak membuat jalur.
- Distance Matrix API membutuhkan waktu lama untuk mencari halte Vocational Teknik terdekat dari lokasi user dan tujuan.
- Aplikasi web (GodamSUB) ini dapat mencarikan kode bus yang dapat Muna, N., dinaiki penumpang dengan rute terdekat dari halt eke halte.

Adapun saran-saran yang dapat disampaikan untuk pengembang selanjutnya adalah sebagai berikut:

- Mempercantik tampilan web.
- penumpang ke halte terdekat di Google Map
- Menunjukkan jalur dari lokasi tujuan ke halte terdekat di Google Map
- Menambahkan fitur tracking.

## DAFTAR PUSTAKA

ACHMAD, J., 2018. Geographic Information System Pencarian Lokasi Rumah Sakit Dan Kantor Polisi Berbasis Android (Doctoral dissertation, universitas muhammadiyah sidoarjo).

Harahap, M.K. and Khairina, N., 2017. Pencarian Jalur Terpendek dengan Algoritma Dijkstra. SinkrOn, 2(2), pp.18-23.

Ichsan, C., 2018. APLIKASI ANDROID PENCARIAN MIKROLET KOTA SURABAYA DENGAN MENGGUNAKAN ALGORITMA DIJKSTRA. Ubiquitous: Computers and its Applications Journal, 1(1), pp.19-24.

Indiarto, W. and Somantri, M., 2017. Perancangan Aplikasi Informasi Jadwal dan Rute Bus Rapid Transit Trans Semarang Berbasis Sistem Operasi Android. Transmisi, 19(3), pp.125-137.

selalu bisa diandalkan dalam Algoritma Dijkstra Pada Sistem Informasi Junanda, B., Kurniadi, D. and Huda, Y., 2018. Pencarian Rute Terpendek Menggunakan Geografis Pemetaan Stasiun Pengisian Bahan Bakar Umum. VoteTEKNIKA: Jurnal Elektronika dan Informatika, 4(1).

> 2019. IMPLEMENTASI ALGORITMA DIJKSTRA UNTUK MENENTUKAN RUTE BENGKEL TERDEKAT DI KECAMATAN MLATI YOGYAKARTA (Doctoral dissertation, University of Technology Yogyakarta).

 Menunjukkan jalur dari lokasi Pencarian Rute Terpendek Jasa Kiriman Parapat, M.N., Kusbianto, D. and Rahmad, C., 2017. Rancang Bangun Aplikasi Barang Berbasis Mobile Dengan Metode Algoritma Dijkstra. Jurnal Informatika Polinema, 3(3), pp.15-15.

> Pratama, Z., Hartama, D., Lubis, M.R., Andani, S.R. and Kirana, I.O., 2020. Penerapan Metode Dijkstra untuk Menentukan Jalur Lintasan Terpendek Kota

Kisaran Menuju Objek Wisata Simalungun. Resolusi: Rekayasa Teknik Informatika dan Informasi, 1(2), pp.68-77.

Rumondor, A.G., Sentinuwo, S.R. and Sambul, A.M., 2019. Perancangan Jalur Terpendek Evakuasi Bencana di Kawasan Boulevard Manado Menggunakan Algoritma Dijkstra. Jurnal Teknik Informatika, 14(2), pp.261-268.

Sauwani, J., Putra, V.N. and Agung, H., 2019. Implementasi Algoritma Djikstra Untuk Menentukan Lokasi Dan Jarak Tempuh Terpendek Kampus It Di Jakarta. Jurnal Informatika, 6(1), pp.29-36.

Wahyudi, I.I., 2017. Aplikasi Monitoring Pengiriman Barang Dengan Algoritma Dijkstra. KNTIA, 4.

Yusuf, M.S., Az-Zahra, H.M. and Apriyanti, D.H., 2017. Implementasi Algoritma Dijkstra Dalam Menemukan Jarak Terdekat Dari Lokasi Pengguna Ke Tanaman Yang Di Tuju Berbasis Android (Studi Kasus di Kebun Raya Purwodadi). Jurnal Pengembangan Teknologi Informasi dan Ilmu Komputer e-ISSN, 2548, p.964X.